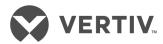

# Avocent® ACS800/8000 Advanced Console System

Command Reference Guide

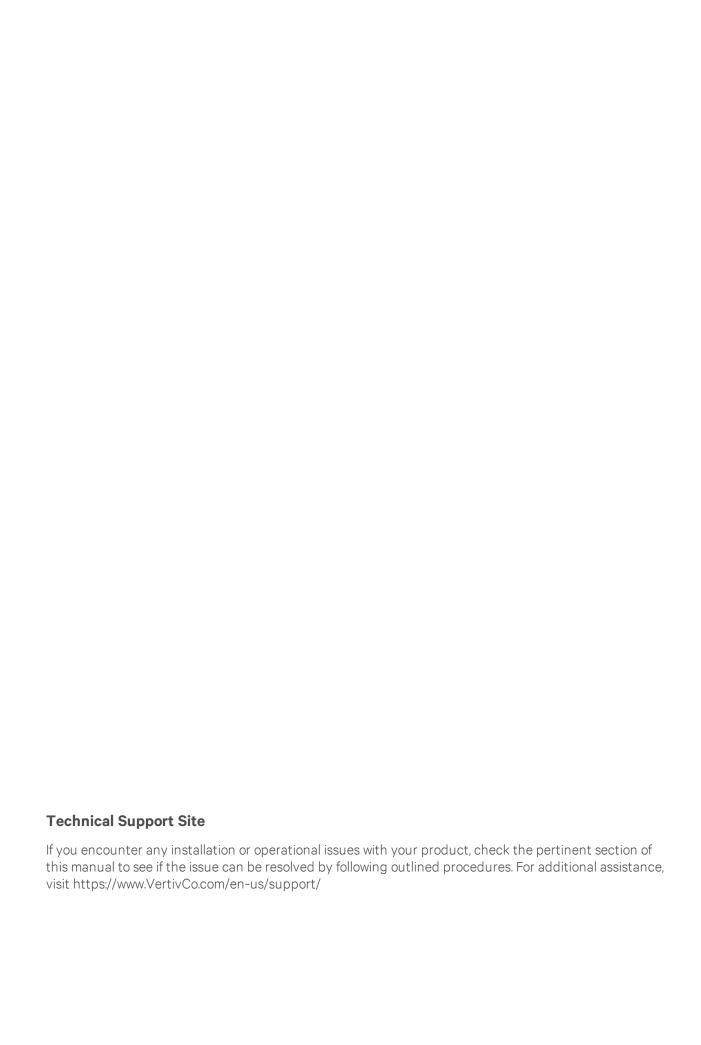

# **TABLE OF CONTENTS**

| 1 Introduction, Navigation and Commands                             | . 1  |
|---------------------------------------------------------------------|------|
| 1.1 Access Options and How to Log in to the CLI                     |      |
| 1.2 Configuration Tasks Performed With the CLI                      | . 2  |
| 1.3 CLI Navigation                                                  | . 2  |
| 1.4 Autocompletion                                                  | . 4  |
| 1.5 Parameters                                                      | . 4  |
| 2 CLI Command Set                                                   | . 5  |
| 2.1 Commands Used for the CLI                                       | . 5  |
| 2.1.1 add                                                           | . 5  |
| 2.1.2 cd                                                            | . 5  |
| 2.1.3 commit                                                        | . 6  |
| 2.1.4 delete                                                        | . 6  |
| 2.1.5 exit/quit                                                     | . 6  |
| 2.1.6 ftp                                                           | . 7  |
| 2.1.7 help                                                          | . 7  |
| 2.1.8 list_configuration                                            | . 7  |
| 2.1.9 ls                                                            | . 8  |
| 2.1.10 opiepasswd                                                   | . 8  |
| 2.1.11 pwd                                                          | . 9  |
| 2.1.12 passwd                                                       | . 9  |
| 2.1.13 revert                                                       | . 9  |
| 2.1.14 scp                                                          | 9    |
| 2.1.15 set                                                          | . 10 |
| 2.1.16 show                                                         | .10  |
| 2.1.17 wiz                                                          | . 10 |
| 2.1.18 connect                                                      | . 11 |
| 2.1.19 disconnect                                                   | 11   |
| 2.1.20 cycle, on, off, lock and unlock                              | 11   |
| 2.2 Special Multi-session Commands                                  | . 13 |
| 2.2.1 sniff                                                         | . 13 |
| 2.2.2 share                                                         | . 13 |
| 2.2.3 list_shared_session                                           | . 14 |
| 2.2.4 kill_shared_session                                           | . 14 |
| 2.2.5 sendmsg                                                       | _14  |
| 2.2.6 show_databuf and show_appliance_databuf                       | . 15 |
| 2.2.7 cleandbuf and clean_appliance_databuf                         | . 15 |
| 2.3 CLI Equivalent Actions to Web Manager Checkbox Selection        | . 16 |
| 3 Port Access and Configuration Examples                            |      |
| 3.1 View Information About the Console System and Connected Devices | 19   |
| 3.2 Connect to a Device Console Connected to a Serial Port          | .20  |

| 3.3 Accessing Serial Ports using ts_menu                              | 21 |
|-----------------------------------------------------------------------|----|
| 3.4 Manage Power for a Device Connected to an Outlet on a PDU         | 22 |
| 3.5 Port Configuration Examples                                       | 22 |
| 4 CLI Overview for Administrators                                     | 25 |
| 4.1 System                                                            | 25 |
| 4.2 System/Security                                                   | 25 |
| 4.2.1 System/Date and Time                                            | 26 |
| 4.2.2 System/Help and Language                                        | 27 |
| 4.2.3 System/General                                                  | 27 |
| 4.2.4 System/Boot Configuration                                       | 28 |
| 4.2.5 System/Information                                              | 28 |
| 4.2.6 System/Usage                                                    | 28 |
| 4.3 Network                                                           | 29 |
| 4.3.1 Network/Settings                                                | 29 |
| 4.3.2 Network/IPv4 and IPv6                                           | 29 |
| 4.3.3 Network/Devices                                                 | 30 |
| 4.3.4 Network/Hosts                                                   | 31 |
| 4.3.5 Network/Firewall                                                | 32 |
| 4.3.6 Network/IPSec(VPN)                                              | 33 |
| 4.4 Network/SNMP                                                      | 33 |
| 4.5 Sensors                                                           | 33 |
| 4.5.1 Wiz command                                                     | 34 |
| 4.6 Ports                                                             | 35 |
| 4.6.1 Auxiliary ports                                                 | 38 |
| 4.7 Pluggable Devices                                                 | 38 |
| 4.8 Authentication                                                    | 39 |
| 4.9 Users                                                             | 40 |
| 4.10 Events_and_Logs                                                  | 42 |
| 4.11 Power Management                                                 | 43 |
| 4.12 Active Sessions Information                                      | 44 |
| Appendices                                                            | 45 |
| Appendix A: Recovering a Console System That Will Not Boot From Flash | 45 |
| Appendix B: Migration CLI                                             | 47 |
| Appendix C: Su and Sudo Commands                                      | 50 |

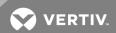

## 1 INTRODUCTION, NAVIGATION AND COMMANDS

The Avocent® ACS800/8000 Advanced Console System is a 1U appliance that serves as a single point for access and administration of connected devices, such as target device consoles, modems and power devices. Console systems support secure remote data center management and out-of-band management of IT assets from any location worldwide.

This guide describes how to access and navigate the Command Line Interface (CLI) utility and how to use it after the console system has been installed and assigned an IP address. For information on how to install or operate your console system using the web user interface (UI), see the Avocent® ACS800/8000 Advanced Console System Installation/User Guide.

## 1.1 Access Options and How to Log in to the CLI

The CLI utility can be accessed in the following ways:

- Through a local terminal or a computer that has a terminal emulation program connected to the console port of the console system with session settings of 9600, 8, N and 1, with no flow control. The local console speed can be modified in the device's boot configuration.
- After the console system is connected to the network and has an IP address, it can be accessed by one of the following methods:
  - An SSH or Telnet client on a remote computer (if the SSH or Telnet protocol is enabled in the selected Security Profile)
  - With the Web Manager Access Appliance Viewer button
  - With DSView management software

NOTE: For details on the remote access methods and IP address configuration options, see the Avocent® ACS800/8000 Advanced Console System Installation/User Guide.

Administrators have full access to the CLI and to connected devices. An administrator can authorize regular users to access ports, manage power, manage data buffer storage and use one or more console system administration tools. Users can always change their own passwords.

## To start the CLI:

- 1. An administrator can access the CLI through the console port, with Telnet, SSH or through the web manager.
- 2. Enter the username and password at the prompt. The cli-> prompt appears.

-or-

A root user logs into the Linux shell by default. From the shell, type cli to launch the CLI.

Welcome to ACS8000 <host name>. Type help for more information --:- / cli->

The default password for admin is **avocent** and for root is **linux**. The password for these users may have been changed during installation of the console system. If not, change the default root and admin passwords to avoid potential security breaches.

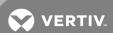

## 1.2 Configuration Tasks Performed With the CLI

The navigation structure of the CLI mirrors that of the web manager. Options and parameters are also the same, except that spaces in web manager options and parameters are replaced with underscores (), as in system\_tools. Examples that show how to select an option in the web manager use a dash surrounded by two spaces (-). In the CLI, two similar options in a path are separated by a forward slash (/).

For example, in the web manager, user configuration is done when an administrator selects *Users - Local Accounts - User Names* to get to the User Names screen. To navigate to the equivalent configuration level in the CLI, an administrator would use the cd command followed by the path: cd /users/local\_accounts/user\_names.

Administrators should log into the CLI in one window and log into the web manager in another window to see how the menu options in the web manager map to the navigation options in the CLI. Configuration with the CLI also requires mastery of the following information on CLI navigation and of the CLI commands. For more information, see CLI Command Set on page 5

## 1.3 CLI Navigation

The CLI navigation options are in a nested tree configuration.

When a command line is shown in an example, and the step starts with "Enter," or when a syntax example is given, the user should type the command as shown and then press **Enter**. The **Enter** key is not shown in command line examples unless needed for clarity.

When a user logs in the CLI, the prompt indicates the user is at the / level.

```
--:- / cli->
```

No parameters can be set at this level of the navigation tree.

At any CLI prompt at any level, if you type cd <space> Tab Tab or cd Tab Tab, the navigation options (path elements) for that level are listed. Different options appear for administrators and for authorized users.

• When an administrator types the cd command and then presses Tab Tab at the / prompt, the following navigation options (path elements) appear.

```
--:-/ cli->cd
access/
                               monitoring/
                                             sensors/
active sessions/
                               network/
                                             system/
                               pluggable
                                             system
authentication/
                               devices/
                                             tools/
change password/
                               ports/
                                             users/
                               power
events_and_logs/
                               management
```

When a regular user types the cd command and then presses Tab Tab at the / prompt, the following navigation options appear.

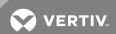

```
--:-/ cli->cd
access/ change_password/ power_management/
```

Enter cd <one\_or\_more\_path\_elements> to move down one or more levels of the navigation tree:

```
--:- / cli-> cd system_tools
```

A prompt like the following appears at each level:

```
--:- system_tools cli->
```

## NOTE: CLI commands are case sensitive.

At any level, you can press **Tab Tab** at the prompt to see the commands that can be entered at the current level.

| current level.                      |                           |  |
|-------------------------------------|---------------------------|--|
| :- / cli->                          |                           |  |
| add                                 | pwd                       |  |
| cd                                  | quit                      |  |
| clone_ports                         | reboot                    |  |
| commit                              | reset_port_to_<br>factory |  |
| configuration_integrity             | restore_<br>configuration |  |
| delete                              | revert                    |  |
| disable_ports                       | save_configuration        |  |
| echo                                | scp                       |  |
| edit                                | set                       |  |
| enable_ports                        | set_cas                   |  |
| exit                                | set_dial-in               |  |
| factory_defaults                    | set_dial-out              |  |
| finish                              | set_power                 |  |
| ftp                                 | set_socket-client         |  |
| generate_ _download_<br>certificate | shell                     |  |
| help                                | show                      |  |
| hostname                            | shutdown                  |  |
| list_configuration                  | upgrade_firmware          |  |

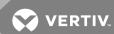

| 1s         | whoami |
|------------|--------|
| opiepasswd | wiz    |
| passwd     |        |

If you know the path, you can enter multiple path elements in a single command separated with forward slashes (/).

```
--:- / cli-> cd ports/serial_ports/
--:- serial ports cli->
```

Enter cd .. to move up one level of the navigation tree. Enter cd ../..[/..] to move up multiple levels.

```
--:- serial ports cli-> cd ../..
--:- / cli->
```

## 1.4 Autocompletion

Autocompletion allows you to type the first few letters of a command or navigation option and then press Tab. The rest of the name is filled in automatically if the letters typed are unique to one command or to a navigation option at that level. If the letters match more than one of the commands or navigation options for that level, the matching options are listed.

For example, if you type **cd acc** and press **Tab** at the CLI prompt from the / level, the access option will be completed.

```
--:- / cli-> cd acc <tab>
--:- / cli-> cd access
```

If you then press Enter, you are changed to the access level, and the access level prompt appears.

```
--:- access cli->
```

The following example illustrates a case when more than one command matches the letters typed.

```
--:- / cli-> sh <tab> <tab>
shell show
```

#### 1.5 Parameters

Some CLI commands take parameters. If you press **Tab Tab** after a command that requires a parameter, you are prompted to enter the parameter.

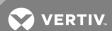

## **2 CLI COMMAND SET**

#### 2.1 Commands Used for the CLI

This section describes the general commands used when accessing the console system with the command line interface.

NOTE: Most of the commands work from any location when the path to the command parameter is included.

NOTE: The word "node" refers to an entity such as a route, host or user, which can be added, configured or deleted.

#### 2.1.1 add

Add a node.

Syntax:

```
--:- / cli-> add <Path>
```

## Example:

```
--:- / cli-> add network/hosts
--:#- [hosts] cli->
```

#### 2.1.2 cd

Change directory (level).

Syntax:

```
--:- / cli-> cd <Path>
```

Example:

```
--:- / cli-> cd access
```

Displays the following:

```
--:- access cli->
```

Example:

```
-:- access cli-> cd ..
```

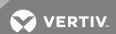

-or-

```
--:- access cli-> cd ../
```

Moves up one directory level and displays the following:

```
--:- / cli->
```

Example:

```
--:- access cli-> cd /
```

Moves to the top level and displays the following:

```
--:- / cli->
```

Example:

```
--:- access cli-> cd /information
```

Displays the following:

```
--:- information cli->
```

## **2.1.3** commit

Save settings.

Syntax:

```
**:- settings cli-> commit
```

#### 2.1.4 delete

Delete a node.

Syntax:

```
--:- / cli-> delete <Path> <parameter>
```

## 2.1.5 exit/quit

Exit the CLI and return to the login prompt.

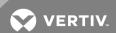

Syntax:

```
--:- / cli-> exit
```

-or-

```
--:- / cli-> quit
```

## 2.1.6 ftp

Connect to a remote FTP server.

Syntax:

```
--:- / cli-> ftp [<server_IP_address>|<hostname>]
```

NOTE: You must log into the CLI as root to have full control over the local directory path. All normal FTP commands apply.

#### 2.1.7 help

Generate a help message about how to navigate the CLI.

Syntax:

```
--:- / cli-> help
```

- Thank you for using the cli -

Some basic and useful keys are:

- tab (once/twice) shows the next possible commands/option(s)
- up/down arrow navigates up/down in the command history
- ls shows sub-nodes
- show shows available configuration in the node
- cntrl e gets the current parameter value for editing

Other hints:

- Use backslash '' to escape spaces, '' and other control characters when assigning values to parameters.

## 2.1.8 list\_configuration

List the configuration in a format that allows pasting the output directly on the appliance session (console, SSH or Telnet) in order to (re)configure the unit.

All configurable parameters are listed under the current node. When the parameter is not configured, the parameter name has the number sign character (#) as its prefix.

Syntax:

```
--:- / cli-> list configuration
```

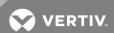

#### Example:

```
.list configuration of network device eth0:
--:- cli-> cd network/devices/eth0
--:- eth0 cli-> list configuration
echo off
cd /network/devices/eth0
batch mode
set status=enabled
set ipv4 method=dhcp
#set ipv4 method=static #ipv4 address=192.168.160.10 #ipv4 mask=255.255.255.0
#set ipv4 method=ipv4 address unconfigured
#set ipv6 method=stateless
#set ipv6 method=dhcpv6
#set ipv6 method=static #ipv6 address= #ipv6 prefix length=
set ipv6 method=ipv6 address unconfigured
set mode=auto
submit
echo on
commit
--:- eth0 cli->
```

NOTE: Check the configuration of the program used to open a session against the appliance (SSH/Telnet, TeraTerm / HypertTerminal for console, and so on) to avoid the inclusion of a line feed character in lines that exceed terminal width, because this will affect the paste operation.

#### 2.1.9 ls

Show the available directories or subnodes at the current location.

Syntax:

```
--:- / cli-> ls
```

#### Example:

```
--:- / cli-> ls authentication
appliance_authentication/
authentication_servers/
--:- / cli->
```

#### 2.1.10 opiepasswd

Configure a one time password (OTP) for the local user. After you type the command, you will be asked for the passphrase to use for the OTP.

NOTE: Use this command to restart the sequence number.

Syntax:

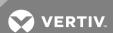

```
--:- / cli-> opiepasswd -f -c <username>
```

Example:

opiepasswd -f -c teste

Adding teste:

Only use this method from the console; NEVER from remote. If you are using telnet, xterm, or a dial-in, type ^C now or exit with no password.

Then run opiepasswd without the -c parameter.

Using MD5 to compute responses.

Enter new secret pass phrase:

Again new secret pass phrase:

ID teste OTP key is 499 AC0241

FOOD HUGH SKI ALMA LURK BRAD

## 2.1.11 pwd

Display the path to the current level (print working directory).

Syntax:

--:- / cli-> **pwd** 

#### 2.1.12 passwd

Configure the password for the current user. The terminal does not echo the password.

Syntax:

--:- / cli-> passwd

#### 2.1.13 revert

Undo a previous parameter setting.

Syntax:

\*\*:- / cli-> revert

## 2.1.14 scp

Perform a secure shell copy.

Syntax:

--:- / cli-> scp [[user@]host1:]file1 [...] [[user@]host2:]file2

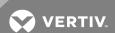

## 2.1.15 set

Set a parameter.

Syntax:

```
--:- / cli-> set <Path> <Parameter>=<Value>
```

After a parameter has been changed using the set command, a pair of asterisks appear at the beginning of the CLI prompt.

```
**:- / cli->
```

Save the change:

```
**:- / cli-> commit
```

-or-

Undo the change:

```
**:- / cli-> revert
```

NOTE: After a commit or revert command, the asterisks at the beginning of the CLI prompt are replaced by hyphens. Asterisks will not appear after the execution of the set command if using wizard mode, which can be recognized by a prompt that has a pound sign after the colon and the current directory in square brackets (example, --:#- [hosts] cli->).

#### 2.1.16 show

Show the content of the current location (shows tables and parameters with current values).

Syntax:

```
--:- / cli-> show
```

Example:

```
--:- language cli-> show
appliance_language = english
--:- / cli->
```

#### 2.1.17 wiz

Configures the IP parameters for the EthO interface. Shows the current configuration and asks for new values for the following parameters:

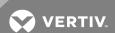

- Status of the interface (enabled or disabled)
- IPv4 method (dhcp or static)
- IPv6 method (dhcp or static)
- IP address, mask and gateway (if static is chosen for either of the previous parameters)
- DNS Primary Server, Secondary Server, Domain Name and Hostname
- Enable or disable IPv6 support

After setting all parameters, confirm that all parameters are correct to save them.

#### 2.1.18 connect

Connect to a serial port.

Syntax:

--:- access cli-> connect <port\_name>

Example:

--:- access cli-> connect 77-77-70-p-2

Displays the following:

Password:

-or-

Type the hotkey to suspend the connection:

Ctrl + z

NOTE: The connect, sniff and share commands allow you to connect to serial ports. These commands require authentication when single sign-on is disabled, so the password must be entered to authenticate the user in the authentication type configured for the serial port. If single sign-on is enabled or the user has already been authenticated, the session is opened.

#### 2.1.19 disconnect

Use the text session hotkey to suspend the target session and return to the CLI.

Syntax:

Ctrl+z

#### 2.1.20 cycle, on, off, lock and unlock

Control power on outlets on a PDU that is either connected to a serial port or to the AUX/Modem port when the port is enabled and configured with the Power Profile.

NOTE: Lock and unlock commands are only supported on Cyclades and Avocent PDUs.

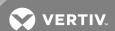

To power control (on, off, cycle) all outlets of PDUs or outlets merged to a target (serial port configured as CAS profile with merged outlets):

1. Go to the access level.

```
--:- / cli-> cd/ access
```

2. Launch the power command with the argument being the target name or PDU ID.

```
--:- access cli-> [cycle|on|off][<PDU_ID>]|<target name>]
```

To power control (on, off, cycle) outlets of one specific PDU:

1. Go to the PDU level under access.

```
--:- / cli-> cd access/<PDU ID>
```

2. Launch the power command with a specific outlet (number or name), range of outlets (use a hyphen to specify the range) or list of outlets (number or name separated by a comma).

```
--:- <PDU ID> cli-> [cycle|on|off][<outlet name>|<outlet number>]
```

-or-

```
--:- <PDU ID> cli-> [cycle|on|off]<outlet number>-<outlet number]
```

-or-

```
--:- <PDU ID> cli-> [cycle|on|off]<outlet number>,<outlet number>
```

To power control (on, off, cycle, lock, unlock) outlets of one specific PDU under the power management level:

1. Go to the outlet level for the specific PDU.

```
--:- / cli-> cd power management/pdus/<PDU ID>/outlets
```

2. Launch the power command with a specific outlet number, range of outlets (use a hyphen to specify the range) or list of outlets (number or name separated by a comma).

```
--:- outlets cli-> [cycle|on|off] [<outlet number>]
```

-or-

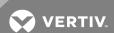

--:- outlets cli-> [cycle|on|off] <outlet number>-<outlet number]

-or-

--:- outlets cli-> [cycle|on|off] <outlet number>,<outlet number>

## 2.2 Special Multi-session Commands

The following commands require navigation to an enabled and configured port to which one or more users are simultaneously connected. To get to the port, enter the following command.

--:- / cli-> cd access/<serial\_port\_ID>

## 2.2.1 sniff

Connect to a serial port as an additional, view-only user.

Syntax:

--:- / <port name> cli-> sniff

Example:

--:- / 77-77-70-p-2 cli->sniff

Displays the following:

Password:

-or-

Type the hotkey to suspend the connection:

Ctrl + z

#### 2.2.2 share

Connect to a serial port as an additional, read/write user.

Syntax:

--:-/ <port\_name> cli-> share

Example:

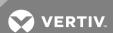

--:- / 77-77-70-p-2 cli->share

Displays the following:

Password:

-or-

Type the hotkey to suspend the connection:

Ctrl + z

## 2.2.3 list\_shared\_session

List the users connected to the shared serial port.

Syntax:

```
--:- <serial_port_ID> cli-> list_shared_session
```

#### 2.2.4 kill\_shared\_session

Terminate the connection of a user on the port. The user is returned to the cli-> prompt.

NOTE: You must enable the Kill Multi Session option from the Port Access Rights settings for this command to be available.

Syntax:

```
--:- <serial_port_ID> cli-> kill_shared_session <username>
```

Example:

```
--:- <serial_port_ID> cli-> kill_shared_session admin@139
```

#### 2.2.5 sendmsg

Send a message to a user connected to the port.

NOTE: You must enable the Send Message Multi Session option from the Port Access Rights settings for this command to be available.

Syntax:

```
--:- <serial_port_ID> cli-> sendmsg <username> <message>
```

Example:

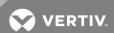

--:- <serial\_port\_ID> cli-> sendmsg admin@139 You are being terminated.

## 2.2.6 show\_databuf and show\_appliance\_databuf

View the data buffer files for the port. Data buffering must be enabled in the CAS Profile for the port and the user must be authorized for data buffer management.

Syntax:

```
--:- <serial_port_ID> cli-> show_databuf
```

View the data logging for the appliance. Appliance Session Data logging must be enabled in Events and Logs/Appliance Logging.

Syntax:

```
--:- / cli -> show_appliance_databuf
```

The following commands are available for show data buffering:

- Return Scroll forward one line.
- Ctrl + F Scroll forward one window.
- Ctrl + B Scroll backward one window.
- /pattern Search foward in the file for the first line containing the pattern.
- ?pattern Search backward in the file for the first line containing the pattern.
- **n** Repeat the search.
- q Quit.

## 2.2.7 cleandbuf and clean\_appliance\_databuf

Clear the data buffer. Data buffering must be enabled in the CAS Profile for the port and the user must be authorized for data buffer management.

Syntax:

```
--:- <serial_port_ID> cli-> clean_databuf
```

Clear the data logging for the appliance. Appliance Session Data logging must be enabled in Events and Logs/Appliance Logging.

Syntax:

```
--:- / cli -> clean_appliance databuf
```

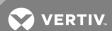

## 2.3 CLI Equivalent Actions to Web Manager Checkbox Selection

NOTE: The following example procedure, which configures IPv6, illustrates the actions to use in the CLI to enable or disable an option when a checkbox would be selected or deselected in the web manager. The sub-parameters will be available after the option is enabled.

To configure IPv6 (example of how to perform the equivalent of web manager checkbox selection/deselection):

1. Log into the CLI and enter cd network/settings.

```
--:- / cli-> cd network/settings
```

2. Enter show to view the status of IPv6 configuration.

```
-:- settings cli-> show
hostname = ACS8048
primary_dns = 110.126.129.4
secondary_dns =
domain = corp.tst.com
search =
enable_lldp = no
enable_ipv6 = no
get_dns_from_dhcpv6 = no
get_domain_from_dhcpv6 = no
multiple_routing = none
enable_bonding = no
```

3. Type set enable\_ipv6= and press Tab to view the options for the parameter.

```
--:- settings cli-> set enable_ipv6=
no yes
```

4. Enter set enable\_ipv6=no to disable IPv6.

```
--:- settings cli-> set enable_ipv6=no
```

-or-

Enter set enable\_ipv6=yes to enable IPv6.

```
--:- settings cli-> set enable_ipv6=yes
```

5. (Optional) Enter either of the following commands to enable subparameters.

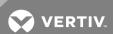

```
**:- settings cli-> set get_dns_from_dhcpv6=yes

**:- settings cli-> set get_domain_from_dhcpv6=yes
```

6. Enter show to verify the change.

```
**:- settings cli-> show
hostname = ACS8048
primary_dns = 110.126.129.4
secondary_dns =
domain = corp.tst.com
search =
enable_lldp = no
enable_ipv6 = yes
get_dns_from_dhcpv6 = no
get_domain_from_dhcpv6 = no
multiple_routing = none
enable_bonding = no
```

7. Enter commit.

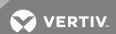

This page intentionally left blank.

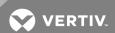

## 3 PORT ACCESS AND CONFIGURATION EXAMPLES

By default, all serial ports and the modem port are disabled. An administrator must enable and configure the ports before anyone can use them. Configuration of ports differs based on the type of connected device, which can be a device console, PDU or modem.

By default, all users can access all enabled and configured ports. The administrator must decide whether to restrict user access to ports by the assignment of authorizations to user groups. A user who is in an authorized group is referred to as an authorized user.

Some port configuration tasks are provided as examples of how to use the CLI. See the Avocent® ACS 800/8000 Advanced Console System Installation/User Guide for an overview of the tasks the administrator must do to configure restricted access to ports. For more information about how to follow the web manager procedures in the CLI, see Configuration Tasks Performed With the CLI on page 2.

This section describes the following tasks related to port access, configuration, power management and where the tasks are performed in the CLI.

Table 3.1 Port Access and Configuration Tasks

| TASK                                                                | WHERE PERFORMED                                                                             |
|---------------------------------------------------------------------|---------------------------------------------------------------------------------------------|
| View information about the console system and the connected devices | access show                                                                                 |
| Authorized users access enabled on configured ports                 | access connect                                                                              |
| Authorized users manage power on outlets                            | access/ <pdu_id>/outlets -or- power_management/PDUs/<pdu_id>/outlet_table</pdu_id></pdu_id> |
| Administrators configure ports connected to the consoles of devices | ports See Chapter 3 for all Ports options                                                   |

## 3.1 View Information About the Console System and Connected Devices

When a regular user or an administrator enters **show** at the Access level, information about the following appears in the format shown in Access Parameters on page 19.

- The console system
- The serial ports that user is authorized to access (if they are configured with the CAS or Power Profile)

Table 3.2 Access Parameters

| FIELD                                                                                                    | DESCRIPTION                                                                                                    |  |  |  |  |
|----------------------------------------------------------------------------------------------------|----------------------------------------------------------------------------------------------------|--|--|--|--|
| For Appli                                                                                                    | For Appliance                                                                                                    |  |  |  |  |
| Name                                                                                                    | Name assigned to the appliance (for example, ACS8048-1357908642)                                                  |  |  |  |  |
| Port                                                                                                    | N/A                                                                                                    |  |  |  |  |
| Туре                                                                                                    | N/A                                                                                                    |  |  |  |  |
| Status                                                                                                    | N/A                                                                                                    |  |  |  |  |
| For Serial Port                                                                                                    |                                                                                                    |  |  |  |  |
| Name Either the default name [XX-XX-XX-p-n (where n=port_number)], an administrator-assigned alias or an auto-discovered s |                                                                                                    |  |  |  |  |
| Port                                                                                                    | Number of the serial port                                                                                         |  |  |  |  |
| Туре                                                                                                    | Serial                                                                                                    |  |  |  |  |
| Status                                                                                                    | Idle / In-Use                                                                                                    |  |  |  |  |
| For Power                                                                                                    |                                                                                                    |  |  |  |  |
| Name                                                                                                    | PDU ID (either the default name in the format $XX-XX-XXPXX\_n$ or an administrator-assigned alias, such as myPDU) |  |  |  |  |

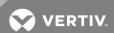

| FIELD          | DESCRIPTION                                                                                                    |
|----------------|----------------------------------------------------------------------------------------------------|
| Port           | Number of the serial port/position on the chain                                                                                                    |
| Туре           | PDU model                                                                                                    |
| Status         | Number of Outlets ON   Total outlets                                                                                                    |
| For<br>Outlets | Enter cd <pdu_id>/outlets and enter show to see list of outlets and the actions that can be taken (commands that can be executed) for each outlet as shown below.</pdu_id> |
| Name           | Either the default XX-XX-XXPXX_n_n or an administrator-assigned name                                                                                                    |
| Port           | PDU outlet number                                                                                                    |
| Туре           | Outlet                                                                                                    |
| Status         | ON / OFF                                                                                                    |
| Action         | None                                                                                                    |

To view information about the console system and connected devices:

1. Log into the CLI and enter cd access to change to the Access level.

```
--:- / cli-> cd access
```

2. Enter **show**. Information about the console system and the ports the current user is authorized to access appears.

| :- access cli-> show                |      |        |        |
|-------------------------------------|------|--------|--------|
| name                                | port | type   | status |
|                                     | ==== | =====  | =====  |
| ACS8048-0011223344                  |      |        |        |
| 21-67-72-p-1                        | 1    | serial | in use |
| 21-67-72-p-2                        | 2    | serial | idle   |
| 21-67-72-p-3                        | 3    | serial | idle   |
| Type Is to see available sub-nodes. |      |        |        |
| :- access cli->ls                   |      |        |        |
| 21-67-72-p-1/                       |      |        |        |
| 21-67-72-p-2/                       |      |        |        |
| 21-67-72-p-3/                       |      |        |        |

#### 3.2 Connect to a Device Console Connected to a Serial Port

The following procedure is an example of how an administrator or an authorized user can connect to a device console when the device is connected to a port that is enabled and configured with the CAS Profile.

To connect to a device console connected to a serial port:

NOTE: The serial port must already be configured and enabled prior to this procedure. See Port Configuration Examples on page 22.

1. Log into the CLI and enter cd access to navigate to the Access level.

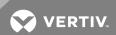

--:- / cli-> cd access

--:- access cli->

2. Enter **connect** <serial\_port\_name>. If authentication is configured for the port, the Password prompt appears when single sign-on is disabled.

--:- access cli-> connect 77-77-70-p-2

Password:

#### NOTE: The connect command above shows a connection to a port that has an alias of 77-77-70-p-2.

3. If prompted, enter the password for the port. The following prompt appears.

Type the hot key to suspend the connection: <CTRL>z

4. Press **Enter** to continue. You are connected to the device that is connected to the port. The window shows the initial display for the device (usually a console banner and login prompt). An example is shown below.

Ubuntu 6.06.1 LTS fremont-techpubs ttyS2

login: fred Password:

Last login: Tue Oct 2 13:09:04 2007 on :0

Linux fremont-techpubs 2.6.15-28-386 #1 PREEMPT Wed Jul 18 22:50:32 UTC 2007 i68

6 GNU/Linux

#

## 3.3 Accessing Serial Ports using ts\_menu

The ts\_menu is an application to facilitate connection to the serial ports. It displays a menu showing the server names connected to the serial ports of the console system. You must configure the login profile for the group that the users belong to as ts\_menu.

#### ts\_menu options

-u <user> [-l] [-ro] <console port>

#### Table 3.3 ts\_menu Parameters

| PARAMETER        | DESCRIPTION                                                                                                    |
|------------------|----------------------------------------------------------------------------------------------------|
| -u <user></user> | Invokes ts_menu as the user named by <user>. This requires a password to be entered. The user only has access to authorized serial ports.</user> |

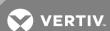

| PARAMETER                   | DESCRIPTION                                                                                                    |
|-----------------------------|----------------------------------------------------------------------------------------------------|
| -1                          | Generates a list of ports the user can access. Port aliases are shown if defined.                                                                                                    |
| -ro                         | Invokes ts_menu in read-only mode. You may connect in read-only mode to any port you have access to.                                                                                                    |
| <console port=""></console> | If issued, produces a direct connection to that port. If you have no access rights to the port or if the port does not exist, the application returns a console not found message and terminates. The console port may be the port alias or the port number. |
| -p                          | Display TCP port.                                                                                                    |
| -i                          | Display Local IP assigned to the serial port.                                                                                                    |
| -u <name></name>            | Username to be used in SSH/Telnet or Raw command.                                                                                                    |
| -e <[^]char>                | Escape character used to close the target session. The default escape character is Ctrl-X.                                                                                                    |

#### To close the target session:

- 1. Enter the escape character shown when you connect to the port.
- 2. The menu with ports is displayed.
- 3. Select the exit option to return to the shell prompt.

## 3.4 Manage Power for a Device Connected to an Outlet on a PDU

See cycle, on, off, lock and unlock on page 11 for how an authorized user can manage power on PDU outlets when the PDU is connected to an enabled port configured with the Power Profile or the PDU is connected to the network and added to the appliance as Network PDU.

## 3.5 Port Configuration Examples

The following examples show how an administrator can configure a port when a device console is connected, assign the CAS profile, configure a port that is connected to a PDU and assign the Power Profile.

## To set up a console access service (CAS) port:

1. Log onto the CLI as an administrator.

```
--:- / cli->
```

2. Enter set\_cas ports/serial\_ports/ followed by a space and the number of the port you want to configure (port 1 is used as an example).

```
--:- / cli-> set_cas ports/serial_ports/ 1
```

3. Enter show to view the status of port 1.

```
-:#- [serial_ports/physical] cli-> show
port: 1
device name: ttyS1
status = enabled
rj45_pin-out = auto
speed = 9600
parity = none
data_bits = 8
stop_bits = 1
```

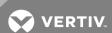

```
flow_control = none

Type ls to see available sub-nodes.
--:#- [serial_ports/physical] cli->ls
cas/
data_buffering/
alerts/
power/

Type show to see the content of the page.
--:#- [serial_ports/physical] cli->
```

4. Enter set status=enabled, then enter show and save as shown to enable the configured port and verify and save the configuration.

```
--:#- serial_ports/physical cli-> set status=enabled
--:#- serial_ports/physical cli-> show
--:#- serial_ports/physical cli-> save
```

#### To enable a power management port:

1. Log onto the CLI as an administrator and enter **set\_power ports/serial\_ports/** <port number> to select a port with a PDU connected (port 3 is used as an example).

```
--:- / cli-> set_power ports/serial_ports/ 3
```

2. Enter show to view the configuration of port 3.

```
--:#- [serial_ports/physical] cli-> show
port: 3
status = disabled
rj45_pin-out = auto
speed = 9600
parity = none
data_bits = 8
stop_bits = 1
flow_control = none

Type ls to see available sub-nodes
--:- serial_ports/physical cli->
```

- 3. Enter set status=enabled then enter save to set the Serial\_Profile to Power, enable the port and commit the changes.
- 4. Enter **show** to verify the configuration.

```
--:-serial ports cli-> show
```

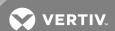

| port                               | device             | name      | profile | settings                  |
|------------------------------------|--------------------|-----------|---------|---------------------------|
| ====                               | =====              | ====      | ======  | =====                     |
| 1                                  | ttys1              | 21-67-p-1 | cas     | 9600_8N1_telnet-ssh_local |
| 2                                  | ttys2              | 21-67-p-2 | cas     | 9600_8N1_telnet-ssh_local |
| 3                                  | ttys3              | 21-67-p-3 | power   | 9600_8N1                  |
|                                    |                    |           |         |                           |
| Type ls to see available sub-nodes |                    |           |         |                           |
| :-serial po                        | orts/physical cli- | >         |         |                           |

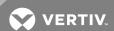

## **4 CLI OVERVIEW FOR ADMINISTRATORS**

This chapter describes using the Command Line Interface (CLI) for administrators. Only administrators and authorized users can access the commands listed in this chapter. These procedures assume you have logged into the CLI as an administrator and are at the --:- / cli-> prompt.

NOTE: In the tables that show output from the show command, when an option that is followed by an equal sign (=) is left blank, that option is not assigned a value by default.

## 4.1 System

1. Enter cd system to navigate to the System level.

```
--:- / cli-> cd system
```

2. Enter Is to view the available options.

```
--:- system cli-> ls
security/
date_and_time/
help_and_language/
general/
boot_configuration/
information/
usage/
```

3. Enter show followed by an option name to view information about each option.

```
--:- security cli-> show security_profile
```

## 4.2 System/Security

Enter cd system/security to navigate to the security level.

```
--:- / cli-> cd system/security
```

#### Table 4.1 System Navigation Tree

| security_profile                    |  |  |  |  |
|-------------------------------------|--|--|--|--|
| idle_timeout =                      |  |  |  |  |
| rpc =                               |  |  |  |  |
| enable_pluggable_device_detection = |  |  |  |  |
| enable_pluggable_storage_devices =  |  |  |  |  |
| port access =                       |  |  |  |  |
| session =                           |  |  |  |  |
| port_access_kill_multi_session =    |  |  |  |  |

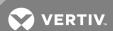

```
port_access_send_message_multi_session =
       port_access_power_control =
       port_access_data_buffer_management =
       port_access_restful_menu =
       bootp_enabled=
                bootp_interface=
                enable_live_configuration_retrieval=
       ssh_allows_authentication_via_username|password =
       security_profile=
                enable_telnet_service=
                enable_ftp_service= d
                 enable_snmp_service=
                 enable_ipsec=
                answer_icmp_message=
                ssh_version=
                ssh_tcp_port=
                ssh_allow_root_access=
                ssh_minimum_cipher_and_mac_suite_level =
                enable_http_session=
                http_port=
                 enable_https_session
                https_tls_version=
                https_minimum_cipher_suite_level=
                redirect_http|https=
dsview
       all_appliance_to_be_managed_by_dsview=
fips_140
       enable_fips_140-2_module=
```

## 4.2.1 System/Date and Time

Enter cd system/date\_and\_time to navigate to the date\_and\_time level.

--:- / cli-> cd system/date\_and\_time

## Table 4.2 Date and Time Navigation Tree

| date_and_time |         |
|---------------|---------|
| date_and_time |         |
| settings=     |         |
|               | day=    |
|               | hour=   |
|               | minute= |
|               | month=  |

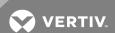

second=
year=
time\_zone=

## 4.2.2 System/Help and Language

Enter cd system/help\_and\_language to navigate to the online\_help level.

--:- / cli-> cd system/help\_and\_language

## To set the online help URL:

Perform this procedure if you have downloaded the online help files to a web server that is accessible to the console system.

1. Enter the following command.

--:- / cli> cd system/help\_and\_language/

2. Enter the following command.

--:- help\_and\_language cli> set url=<online\_help\_location>

A line similar to the following appears.

\*\*:- help\_and\_language cli>

3. Save your settings.

\*\*:- help\_and\_language cli> commit.

## Table 4.3 Help and Language Navigation Tree

appliance\_language=
url=

## 4.2.3 System/General

Enter cd system/general to navigate to the login\_banner level.

--:- / cli-> cd system/general

#### To set the login banner:

1. Enter the following command.

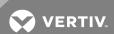

```
--:- / cli> cd system/general/
```

2. Enter the following command.

```
--:- general cli-> set enable_login_banner=yes

**:- general cli> set login_banner=<login banner text>
```

NOTE: < login banner text> with new lines: Type the text between double quotes and enter the new line as \\n (double back slash and the character).

A line similar to the following appears.

```
**:- general cli>
```

3. Save your settings.

\*\*:- general cli> commit.

## 4.2.4 System/Boot Configuration

Enter cd system/boot\_configuration to navigate to the boot\_configuration level.

--:- / cli-> cd system/boot configuration

## Table 4.4 Boot Configuration Navigation Tree

boot configuration

boot mode=

boot image=

watchdog\_timer=

console\_speed=

## 4.2.5 System/Information

1. Enter cd system/information to navigate to the Information level.

--:- / cli> cd system/information/

2. Enter **show** to view the system information.

## 4.2.6 System/Usage

Enter cd system/usage to navigate to the Usage level.

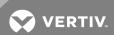

--:- / cli> cd system/usage/

## Table 4.5 Usage Navigation Tree

```
memory flash usage
```

## 4.3 Network

- 1. Enter cd network to navigate to the Network level.
- 2. Enter Is to view the list of available options.

```
settings/
devices/
ipv4_static_routes/
ipv6_static_routes/
hosts/
firewall/
ipsec(vpn)/
snmp/
```

## 4.3.1 Network/Settings

- 1. Enter cd network/settings to navigate to the Network settings level.
- 2. Enter **show** to view the list of available options.

#### Table 4.6 Network/Settings Navigation Tree

| Settings                |
|-------------------------|
| hostname=               |
| primary_dns=            |
| secondary_dns=          |
| domain=                 |
| search=                 |
| enable_lldp=            |
| enable_ipv6=            |
| get_dns_from_dhcpv6=    |
| get_domain_from_dhcpv6= |
| multiple_routing=       |
| enable_bonding=         |

## 4.3.2 Network/IPv4 and IPv6

IPv4 addresses are always enabled. An administrator can also enable IPv6 addresses at the appliance\_settings/network/ipv6 level. A procedure to enable IPv6 is used as an example in CLI Equivalent Actions to Web Manager Checkbox Selection on page 16.

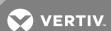

## Table 4.7 Network/IPv4 and IPv6 Options

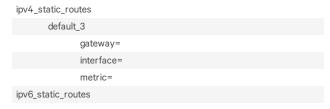

#### 4.3.3 Network/Devices

The procedure to configure a static IP address for the primary Ethernet interface is usually performed during installation so that administrators have a fixed IP address for access to the web manager and can finish configuration.

To configure an IPv4 or IPv6 static IP address:

NOTE: This procedure configures either an IPv4 or IPv6 static IP address for the ETH0 (eth0) or the ETH1 (eth1) port. You can configure an IPv6 static IP address only if IPv6 is enabled.

1. Enter cd network/devices/<eth0 | eth1>/settings to navigate to the Settings level for the desired interface.

--:- / cli-> cd network/devices/eth0/

2. Enter set ipv<4|6>\_method=static to set the method to static for IPv4 or IPv6.

\*\*:- eth0 cli-> set ipv4\_method=static

3. Enter set ipv<4|6>\_address=<IP\_Address> ipv<4|6>\_mask=<netmask> to set the IP address and subnet mask, then enter commit to save the change.

--:- eth0 cli-> set ipv4 address=172.26.31.10 ipv4 mask=255.255.255.0

\*\*:- eth0 cli-> commit

4. Enter show to view the changes.

--:- eth0 cli-> show

#### Table 4.8 Devices Navigation Tree

devices
eth0
set\_as\_primary\_interface=
status=

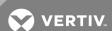

|      | ipv4_method=              |
|------|---------------------------|
|      | ipv6_method=              |
|      | mode=                     |
| eth1 |                           |
|      | set_as_primary_interface= |
|      | status=                   |
|      | ipv4_method=              |
|      | ipv6_method=              |
|      | mode=                     |

#### 4.3.4 Network/Hosts

The following procedure describes how to add a host to the hosts table.

To add a host to the host table:

1. Enter cd network/hosts to navigate to the Hosts level.

```
--:- / cli-> cd network/hosts
```

2. Enter show to view the current host settings.

3. Type add then press Return.

```
--:- hosts cli-> add
--:#- [hosts] cli-> ls
ip =
hostname =
alias =
--:#- [hosts] cli->
```

4. Enter **set hostname**=<hostname> **ip**=<IP\_address> to add the name of a host and the IP address for the host.

NOTE: Each parameter that follows the add command is separated by a space.

```
--:#- [hosts] cli-> set hostname=sharedacs8000 ip=172.26.31.164
```

5. Enter commit.

```
--:#- [hosts] cli-> save
```

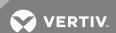

6. Enter **show** to verify the changes took place and to view the new host entry.

172.26.31.164 sharedacs8000 127.0.0.1/add 172.26.31.164

7. Enter cd <IP\_address> to navigate to the level where you can perform additional configuration of the host entry.

--:- hosts cli-> cd 172.26.31.164

8. Enter show to view the additions to the host table and the Settings option.

--:- 172.26.31.164 cli-> show

ip: 172.26.31.164 hostname = sharedacs8000 alias =

#### Table 4.9 Hosts Navigation Tree

hosts

127.0.0.1

alias=

hostname=

## 4.3.5 Network/Firewall

Enter cd network/firewall to navigate to the firewall level.

--:- / cli-> cd network/firewall

NOTE: To set a rule, you must enable the interface, set the rule for the interface and physically connect the interface to the network.

## Table 4.10 Firewall Navigation Tree

firewall ipv ipv4\_filter\_table

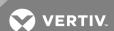

|                   | FORWARD |
|-------------------|---------|
|                   | INPUT   |
|                   | OUTPUT  |
| ipv6_filter_table |         |
|                   | FORWARD |
|                   | INPUT   |
|                   | OUTPUT  |

## 4.3.6 Network/IPSec(VPN)

Enter cd network/ipsec(vpn) to navigate to the ipsec(vpn) level.

```
--:- / cli-> cd network/ipsec(vpn)
```

# 4.4 Network/SNMP

Enter cd network/snmp to navigate to the snmp level.

```
--:- / cli-> cd network/snmp
```

## 4.5 Sensors

An administrator can view and configure sensors on the console system.

#### Sensors

| 00110010  |                                               |
|-----------|-----------------------------------------------|
| appliance |                                               |
| internal  |                                               |
|           | current cpu temperature (deg c):              |
|           | maximum_cpu_temperature_(deg_c)=              |
|           | maximum_cpu_temperature_threshold_(deg_c)=    |
|           | minimum_cpu_temperature_(deg_c) =             |
|           | minimum_cpu_temperature_threshold_(deg_c) =   |
|           | current board temperature (deg c):            |
|           | maximum_board_temperature_(deg_c) =           |
|           | maximum_board_temperature_threshold_(deg_c) = |
|           | minimum_board_temperature_threshold_(deg_c) = |
|           | minimum_board_temperature_(deg_c) =           |
|           | ps internal supply [0.95v ~ 1.05v]:           |
|           | pl internal supply [0.95v ~ 1.05v]:           |
|           | ps auxiliary supply [1.71v ~ 1.89v]:          |
|           | pl auxiliary supply [1.71v ~ 1.89v]:          |
|           | ps ddr3 supply [1.31v ~ 1.39v]:               |
|           | pl block ram supply [0.95v ~ 1.05v]:          |
|           | power supply 1 [11.06v ~ 12.98v]:             |
| 1-wire    |                                               |
|           | name=                                         |
|           | address=                                      |

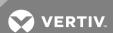

```
type=
                   value=
                   max=
                   min=
                   average=
         digital_in
                   <sensor>
                                                          name=
                                                          location=
                                                          type=
                                                          alarm=
pdu
         <sensor>
                   name:
                   pdu:
                   type:
                   value:
                   max:
                   min:
                   average:
```

#### 4.5.1 Wiz command

The wiz command allows administrators to quickly perform the initial network configuration of the eth0.

At the command prompt at the / level, enter wiz to view the current IP configuration. To change the IP configuration, press Tab to move through the parameters, and press Esc + Tab to edit the selected parameter. When you are finished, enter yes to confirm that all parameters are correct and to save the new parameters.

```
--:- / cli-> wiz
Current IPv4 address: 172.26.30.249
Current IPv6 address:
eth0:
device status = enabled
ipv4 method = dhcp
ipv4 address = 192.168.160.10
ipv4 mask = 255.255.255.0
ipv4 default gateway =
ipv6 method = ipv6 address unconfigured
ipv6 address =
ipv6 prefix length =
ipv6 default gateway =
MAC Address: 00:e0:86:21:67:72
dns:
primary dns = 172.26.29.4
secondary dns =
domain = corp.vertivco.com
```

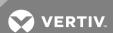

```
hostname = ACS8000-0011223344 ipv6:
```

## NOTE: Enabling or disabling IPv6 requires a reboot to be effective.

```
enable_ipv6 = yes
get_dns_from_dhcpv6 = no
get_domain_from_dhcpv6 = no

Some basic and useful keys are:
- tab (once/twice) - shows the next possible commands/option(s
- esc tab - gets the current parameter value for editting

Other hints:
- Use backslash '\' to escape spaces, '\' and other control characters when assigning values to parameters.

Current IPv4 address: 172.26.30.249
```

## 4.6 Ports

eth0:

Current IPv6 address:

Enter cd ports to navigate to the Ports level.

device status (disabled, enabled) [enabled]:

```
--:- / cli-> cd ports
```

#### Table 4.11 Ports Navigation Tree

| serial ports  |                              |
|---------------|------------------------------|
| <port></port> |                              |
| cas           |                              |
|               | port_name=                   |
|               | enable_auto_discovery=       |
|               | enable_speed_auto_detection= |
|               | protocol=                    |
|               | authentication_type=         |
|               | text_session_hot_key=        |
|               | power_session_hot_key=       |
|               | restful_hot_key=             |
|               | telnet_port_alias=           |
|               | ssh_port_alias=              |
|               | raw_mode_port_alias=         |
|               | port_ipv4_alias=             |
|               | port_ipv4_alias_interface=   |
|               | port_ipv6_alias=             |

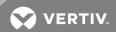

|                 |            | port_ip6_alias_interface=                |
|-----------------|------------|------------------------------------------|
|                 |            | dcd_sensitivity=                         |
|                 |            | enable_auto_answer=                      |
|                 |            | dtr_mode=                                |
|                 |            | dtf_off_interval=                        |
|                 |            | line_feed_suppression=                   |
|                 |            | null_after_cr_suspension=                |
|                 |            | transmission_interval=                   |
|                 |            | break_sequence=                          |
|                 |            | break_interval=                          |
|                 |            | show_multi-session_menu=                 |
|                 |            | log_in out_multi_session_notification=   |
|                 |            | information_message_notification=        |
|                 | physical   |                                          |
|                 |            | enable_cisco_rj45_pin-out=               |
|                 |            | status=                                  |
|                 |            | speed=                                   |
|                 |            | parity=                                  |
|                 |            | data_bits=                               |
|                 |            | stop_bits=                               |
|                 |            | flow_control=                            |
|                 | data_buf   | fering                                   |
|                 |            | status=                                  |
|                 |            | type=                                    |
|                 |            | local_type=                              |
|                 |            | time_stamp=                              |
|                 |            | login logout_message=                    |
|                 |            | serial_session_logging=                  |
|                 | alerts     |                                          |
|                 | power      |                                          |
| auxiliary ports |            |                                          |
| ttyM1           |            |                                          |
|                 | status=    |                                          |
|                 | speed=     |                                          |
|                 | init_chat= |                                          |
|                 | ppp_addre  |                                          |
|                 |            | entication=                              |
|                 | chap-inter |                                          |
|                 | •          | c-challenge=                             |
|                 | chap-rest  | -                                        |
|                 | ppp_idle_t |                                          |
| cas_profile     |            |                                          |
|                 | iscovery   |                                          |
|                 | settings   |                                          |
|                 | J.         | auto_discovery_timeout_(seconds)=        |
|                 |            | default_speed_on_auto_discovery_failure= |
|                 |            | probe_speed_115200=                      |
|                 |            | probe_speed_1200=                        |
|                 |            | probe_speed_19200=                       |
|                 |            | probe_speed_230400=                      |
|                 |            | F:                                       |

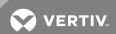

| probe_speed_2400=          |
|----------------------------|
| probe_speed_38400=         |
| probe_speed_4800=          |
| probe_speed_57600=         |
| probe_speed_9600=          |
| probe_timeout_(seconds)=   |
| auto_answer                |
| input string               |
| output string              |
| auto_discovery             |
| probe_strings              |
| match_strings              |
| pool_of_ports              |
| pool_name=                 |
| pool_telnet_port_alias=    |
| pool_ssh_port_alias        |
| pool_raw_mode_port_alias=  |
| pool_ipv4_alias=           |
| pool_ipv4_alias_interface= |
| pool_ipv6_alias=           |
| pool_ipv6_alias_interface= |
| pool_members=              |
| restful_settings           |
| action_name_<#>=           |
| http_method_<#>=           |
| url_<#>=                   |
| post_data_<#>=             |
| username_<#>=              |
| password_<#>=              |
| dial-in_profile            |
| secure_dial-in             |
| callback_users             |
| ppp_otp_users              |
| settings                   |
| log_in_to_appliance=       |
| otp_login_authentication=  |
| ppp_connection=            |
| ppp pap_authentication=    |

Table 4.12 Serial Port Commands

| COMMAND                   | SUMMARY                                                                                                    |
|---------------------------|----------------------------------------------------------------------------------------------------|
| set_cas                   | Edits the command to configure a list of serial ports with the CAS profile. Syntax: set_cas <serial number="" port="">, <serial number="" port=""> This command has five sub-nodes: physical, cas, data_buffering, alerts and power.</serial></serial> |
| set_dial-in               | Edits the command to configure one serial port with the Dial-In profile. Syntax: set_dial-in <serial number="" port=""></serial>                                                                                                    |
| set_dial-out              | Edits the command to configure one serial port with Dial-out on demand profile. Syntax: set_dial-out <serial number="" port=""></serial>                                                                                                    |
| set_power                 | Edits the command to configure a list of serial ports with the Power profile. Syntax: set_power <serial number="" port="">, [<serial number="" port="">] This edit has two sub-nodes: physical and power.</serial></serial>                            |
| set_socket-<br>client     | Edits the command to configure one serial port with Socket Client profile. Syntax: set_socket-client < serial port number >                                                                                                    |
| clone_ports               | Copies the configuration from one port to a list of serial ports. Syntax: clone_ports <serial number="" port=""></serial>                                                                                                    |
| reset_port_to_<br>factory | Resets the serial ports to factory configuration. (This is disabled for CAS profile.) Syntax: reset_port_to_factory <serial number="" port="">, [<serial number="" port="">]</serial></serial>                                                         |

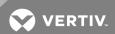

Example of how to set a list of serial ports 2, 5 and 6 with the CAS Profile and enable the status:

```
--:- serial_ports cli-> cd /ports/serial_ports
--:- serial_ports cli-> set_cas 2,5,6
--:#- [serial_ports/physical] cli-> set status=enabled
--:#- [serial_ports/physical] cli-> show
selected items: 2,5,6
status = enabled
rj45_pin-out = auto
speed = 9600
parity = none
data_bits = 8
stop_bits = 1
flow_control = none
```

To copy the configuration from serial port 5 to ports 10 and 15:

```
-:- serial_ports cli-> clone_ports 5
-:#- [serial_ports] cli-> show
Copy configuration from: 5
copy_configuration_to =
-:#- [serial_ports] cli-> set copy_configuration_to=10,15
-:#- [serial_ports] cli-> save
-:- serial_ports cli->
```

#### 4.6.1 Auxiliary ports

Enter cd ports/auxiliary\_ports to navigate to the auxiliary ports level.

```
--:-cli-> cd /ports/auxiliary ports/
```

If an internal modem is factory installed, the port profile can be set for either Dial-in or Dial-out on demand. The port name is ttyM1.

## 4.7 Pluggable Devices

Type show to display a list of all detected pluggable devices. Type cd\_<device name> to configure the device. SD cards and USB devices are only visible if the enable\_pluggable\_device detection setting is enabled in the system security profile.

| device name | device type | card  | device path | device info | status   | port |
|-------------|-------------|-------|-------------|-------------|----------|------|
| =======     | =======     | ===== | =======     | ======      | =====    | ==== |
| ttyACM0     | Console     | usb   | usbslot     | 1-1.4       | inserted | 34   |
| ttyUsB0     | Console     | usb   | usbslot     | 1-1.1.1.    | inserted | 35   |

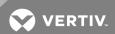

ttyACM1 Console usb usbslot 1-1.1.2 inserted 33

## 4.8 Authentication

Enter cd authentication to navigate to the authentication level.

--:- / cli-> cd authentication

## Table 4.13 Authentication Navigation Tree

| authentication  appliance_authentication  authentication_type=         |  |  |
|------------------------------------------------------------------------|--|--|
|                                                                        |  |  |
| authentication_type=                                                   |  |  |
|                                                                        |  |  |
| enable_fallback_to_local_type_for_root_user_in_appliance_console_port= |  |  |
| enable_single_sign-on=                                                 |  |  |
| authentication_servers                                                 |  |  |
| radius                                                                 |  |  |
| first_authentication_server=                                           |  |  |
| first_accounting_server=                                               |  |  |
| second_authentication_server=                                          |  |  |
| second_accounting_server=                                              |  |  |
| secret=                                                                |  |  |
| timeout=                                                               |  |  |
| retries=                                                               |  |  |
| enable_servicetype=                                                    |  |  |
| tacacs+                                                                |  |  |
| first_authentication_server=                                           |  |  |
| first_accounting_server=                                               |  |  |
| second_authentication_server=                                          |  |  |
| second_accounting_server=                                              |  |  |
| service=                                                               |  |  |
| secret=                                                                |  |  |
| timeout=                                                               |  |  |
| retries=                                                               |  |  |
| tacacs+_version=                                                       |  |  |
| enable_user-level=                                                     |  |  |
| ldap(s) ad                                                             |  |  |
| server=                                                                |  |  |
| base=                                                                  |  |  |
| secure=                                                                |  |  |
| database_user_name=                                                    |  |  |
| database_password=                                                     |  |  |
| login_attributes=                                                      |  |  |
| dsview                                                                 |  |  |
| ip_address_1=                                                          |  |  |

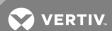

```
ip_address_2=
ip_address_3=
ip_address_4=
```

## 4.9 Users

Enter cd users to navigate to the users level.

```
--:- / cli-> cd users
```

## To add a user and password:

1. Enter cd users/local\_accounts/user\_names to navigate to the user\_names level.

```
--:- / cli-> cd users/local_accounts/user_names
```

2. Enter add. Then enter set with the parameters all on one line separated by spaces as shown.

```
--:- user_names cli-> add
--:#- [user_names] cli-> set user_name=fred password=smith123abc confirm_password=smith123abc
--:#- [user_names] cli->
```

3. Enter save.

```
--:#- [user_names] cli-> save
```

4. Enter **show** to verify that the new user has been added.

```
--:#- [user_names] cli-> show
```

## Table 4.14 Users Navigation Tree

| users                    |  |
|--------------------------|--|
| authorization            |  |
| groups                   |  |
| admin                    |  |
| members                  |  |
| admin                    |  |
| root                     |  |
| login_profile            |  |
| session_timeout=         |  |
| enable_log-in_profile=cd |  |
| access_rights            |  |

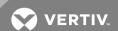

serial power appliance appliance-admin members login\_profile enable\_log-in\_profile= access\_rights serial power appliance shell-login-profile members root login\_profile session\_timeout= enable\_log-in\_profile= profile= cli\_cmd= exit\_after\_executing= access\_rights serial power appliance user members login\_profile session\_timeout= enable\_log-in\_profile= access\_rights serial power appliance dsview\_access\_rights map\_to\_= multi\_access\_mode= kill\_multi\_session= send\_message\_multi-session= local\_accounts user\_names admin root settings user\_name= password=

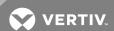

|                                | confirm_password=                    |
|--------------------------------|--------------------------------------|
|                                | password_change_at_next_login=       |
|                                | user_group=                          |
|                                | password_minimum_days=               |
|                                | password_maximum_days=               |
|                                | password_inactive_days=              |
|                                | password_warning_days=               |
|                                | account_expiration_date=             |
| access                         | _rights                              |
|                                | serial                               |
|                                | power                                |
|                                | appliance                            |
| password_rules                 |                                      |
| check_passwor                  | rd_complexity=                       |
| min_digits=                    |                                      |
| min_upper_case                 | e_characters=                        |
| min_special_cha                | aracters=                            |
| minimum_size=                  | =                                    |
| def_expiration_                | min_days=                            |
| def_experiation                | _max_days=                           |
| def_expiration_v               | warning_days=                        |
| number_of_per<br>{0 disabled}= | mitted_failed_attempts_              |
| account_lockou<br>{min}=       | ut_duration_after_each_failed_login_ |
| unlock_account                 | t_after_{min}_{0 manual_unlock}=     |
|                                |                                      |

# 4.10 Events\_and\_Logs

Enter cd events\_and\_logs to navigate to the events\_and\_logs level.

```
--:- / cli-> cd events_and_logs
```

## Table 4.15 Events and Logs Navigation Tree

| event list                    |  |  |
|-------------------------------|--|--|
| event destinations            |  |  |
| syslog                        |  |  |
| snmp trap                     |  |  |
| sms                           |  |  |
| email                         |  |  |
| dsview                        |  |  |
| trap_forward                  |  |  |
| data_buffering                |  |  |
| local_data_buffering_settings |  |  |
| segment_size_(kbytes)=        |  |  |
| spare_segments=               |  |  |
| nfs_data_buffering_settings   |  |  |

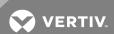

|           |                                                                          | nfs_server=                                            |
|-----------|--------------------------------------------------------------------------|--------------------------------------------------------|
|           |                                                                          | nfs_path=                                              |
|           |                                                                          | segment_size_(kbytes)=                                 |
|           |                                                                          | spare_segments=                                        |
|           | local_nfs_<br>data_<br>buffering_<br>settings                            |                                                        |
|           |                                                                          | close_log_files_and_open_new_ones_at_time_<br>(hh:mm)= |
|           | syslog_data_buffering_settings                                           |                                                        |
|           |                                                                          | syslog_facility=                                       |
| appliance | _loggin                                                                  |                                                        |
|           | enable_session_logging=                                                  |                                                        |
| sensors   |                                                                          |                                                        |
|           | current_ter                                                              | mperature:(deg_c, display only)                        |
|           | maximum_temperature_(deg_c)=                                             |                                                        |
|           | maximum_temperature_threshold_(deg_c)=(positive integer between 0 and 4) |                                                        |
|           | minimum_temperature_(deg_c)=                                             |                                                        |
|           | minimum_t<br>between 0                                                   | emperature_threshold_(deg_c)=(positive integer and 4)  |

## 4.11 Power Management

The Power Management Options are described in the following table.

Table 4.16 Power Management Options Descriptions

| OPTION            | DESCRIPTION                                                                                                    |
|-------------------|----------------------------------------------------------------------------------------------------|
| pdus              | Allows an authorized user to reboot, restore factory default settings or to rename PDU(s). Also allows the authorized user to view information about each PDU, monitor sensors, clear sensor values, set up syslogging of events related to the PDU, configure an alarm and the LED display mode, and to manage outlets on the PDU. |
| login             | Lists the username and password for each type of PDU connected to the console system.                                                                                                    |
| outlet_<br>groups | Lists all configured outlet groups that the current user is authorized to manage (to manage outlet groups, the user must be in a user group that is authorized to manage all the outlets in the outlet group). An administrator can configure outlet groups                                                                         |
| network_<br>pdus  | Allows an administrator to add, edit or delete PDUs connected to the network. These PDUs will show up in the PDUs node when they are discovered. Only power control opearation is supported by these PDUs.                                                                                                    |
| ups               | Allows an authorized user to reboot, restore factory default settings, rename or view UPSs.                                                                                                    |
| network_<br>ups   | Allows an administrator to add, edit or delete UPSs connected to the network.                                                                                                    |

#### To rename a PDU:

1. Log onto the CLI as an administrator and enter **cd power\_management/pdus** to navigate to the pdus level.

--:- / cli-> cd power\_management/pdus

2. Type rename and press Tab Tab to expand the parameters.

--:- pdus cli-> rename <PDU\_ID>

3. Enter set newpdu\_id=<new\_PDU\_ID>.

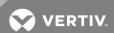

```
--:#- [pdus] cli-> set new_pdu_id=mypdu
--:#- [pdus] save
```

NOTE: See the Avocent® ACS800/8000 Advanced Console System Installation/User guide for how to perform other authorized PDU configuration options.

To manage power for a selected outlet:

See cycle, on, off, lock and unlock on page 11 for how to manage power at the power\_management level.

## 4.12 Active Sessions Information

The Active Session information fields are described in the following table. An authorized user can kill an active session with the Kill command.

Table 4.17 Active Sessions Field Descriptions

| FIELD           | DESCRIPTION                                          |
|-----------------|------------------------------------------------------|
| user            | Logged in user                                       |
| client_ip       | Source of the connection                             |
| creation_time   | Time of the session creation                         |
| session_type    | Type of session (console, http)                      |
| connection_type | Type of connection (cli, wmi - that is, Web Manager) |
| target_name     | Target name or alias if session is an access session |
| id              | Session ID                                           |
| parent id       | Parent ID if session is a subsession                 |

## To view and kill Active\_Sessions:

1. From the / level CLI prompt, enter cd active\_sessions.

```
--:- / cli-> cd active_sessions
--:- active_sessions cli->
```

2. Enter show. Information displays as shown about all active sessions.

| user  | client ip | creation time                  | session type | connection type | target<br>name | id  | parent id |
|-------|-----------|--------------------------------|--------------|-----------------|----------------|-----|-----------|
| ===== | ======    | =======                        | =======      | =========       | ======         | === | ======    |
| admin | none      | 14 Feb 2017 03:53:22<br>PM UTC | console      | cli             |                | 37  |           |

3. To kill a session (if authorized), enter kill\_session followed by the session number.

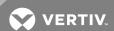

## **APPENDICES**

## Appendix A: Recovering a Console System That Will Not Boot From Flash

The following procedure should only be used as a last resort for a console system that will not boot from flash. You will need physical access to both the console system and the console port using a PC with a serial port using PuTTY or another terminal emulation program.

IMPORTANT! This procedure will completely re-initialize the console system flash to its factory defaults and erase all configuration and data.

To recover a console system that will not boot from flash:

- 1. Turn off the console system.
- 2. Connect a PC to the console port of the console system using 9600 baud and 8, N, 1 for data bits, parity and stop bits.
- 3. Turn on the console system.
- 4. Press any key on your keyboard to obtain the U-Boot prompt when you see the message "Hit any key to stop autoboot."
- 5. Place a Vertiv-provided firmware file named firmware-ngacs.fl on a fresh 1GB, 2GB or 4GB USB stick.
- 6. Insert the USB stick into any USB port on the console system.

NOTE: The USB stick should be the only USB device connected to the console system.

- 7. At the U-Boot prompt, type usb\_boot single.
- 8. Wait for the console system to boot to a "#" promp,t then type recover-flash.sh.
- 9. A warning, followed by a second warning, displays. Type **yes** at each warning to begin initialization of the console system.

After the console system reboots, you can upgrade the firmware from the web Ul.

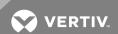

This page intentionally left blank.

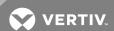

## **Appendix B: Migration CLI**

The Migration CLI is a tool that allows you to configure an Avocent® ACS800/8000 Advanced Console System that is running scripts based in the ACS Advanced Console Server or ACS5000 Advanced Console Server. Scripts based in the ACS6000 Advanced Console Server can be run directly on an ACS800/8000 Advanced Console System. For full configuration and management commands, it is recommended you use the CLI of the Avocent® ACS800/8000 Advanced Console System.

NOTE: References to an ACS Advanced Console Server in this section refer to the ACS Advanced Console Server or the ACS5000 Advanced Console Server.

In the ACS800/8000 console system, the login profile for the user "root" goes directly to the shell prompt. This will allow the root user to run Migration CLI commands out of the ACS800/8000 console system. A new group, "login-profile-shell," is created with only root as a member. To run commands based from an ACS advanced console server, a root user should type CLI before the command.

## **B.1 Access rights**

The access rights on the ACS8000 console system are based on authorization groups. The administrator configures the serial ports the group can access. To allow you to configure access rights, the following table displays authorization groups that will be created on the ACS8000 console system when using the Migration CLI.

Table B.1 Access Rights Groups

| GROUP                             | MEMBERS                                                 | PERMISSIONS                                                          |
|-----------------------------------|---------------------------------------------------------|----------------------------------------------------------------------|
| cli_mus_ttySxx                    | Users who can open a second session to a serial port.   | Access to a serial port in a multi-session (read/write or read only) |
| cli_power_ttySxx                  | Users who have power control in a serial port.          | Power control (on/off/cycle) of outlets merged to a serial port.     |
| cli_access_ttySxx                 | Users who can access a serial port in a single session. | Access to a serial port in a single read/write session.              |
| cli_pmd_<br><username></username> | <username></username>                                   | Power control of the outlet                                          |

#### **B.2 Exceptions**

This section will list all console system CLI commands not available in the Migration CLI for the ACS800/8000 console system. For a list of available commands, see the Avocent® ACS Advanced Console Server Installation/User Guide or Avocent® ACS5000 Advanced Console Server Installation/User Guide.

The following commands or values are not supported by the Migration CLI:

Table B.2 Commands Not Supported by the Migration CLI

| COMMAND                        | VALUE OR DESCRIPTIONS |  |
|--------------------------------|-----------------------|--|
| administration                 |                       |  |
| backupconfig loadfrom sd       | N/A                   |  |
| backupconfig saveto sd         | N/A                   |  |
| upgradefw checkum              | N/A                   |  |
| application                    |                       |  |
| connect                        | N/A                   |  |
| pm                             | N/A                   |  |
| view                           | N/A                   |  |
| config administration bootconf |                       |  |
| bootype                        | bootp/both/ftp        |  |
| flashtest                      | full/skip             |  |

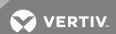

| condition         value of configurations of configurations of config                                  |                         |                       |
|----------------------------------------------------------------------------------------------------|-------------------------|-----------------------|
| mentant         full/quick/skip           config administration tooffic-tions           addomalia         NA           addosager         N/A           addosager         N/A           addosager         N/A           delete         N/A           delete         N/A           add         N/A           delete         N/A           delete         N/A           delete         N/A           delete         N/A           delete         N/A           delete         N/A           delete         N/A           delete         N/A           delete         N/A           menutitie         N/A           delete         N/A           config perturb return         N/A           delete         N/A           config propose         secusionetmask           annumbility         N/A           secusionetmask         senumbility           assumb local         service from proposed           logitification         selected with proposed from proposed           logitification         selected proposed from proposed           logitification         selected pr                                                                                                    | COMMAND                 | VALUE OR DESCRIPTIONS |
| config administration notifications         N/A           addenages         N/A           addonaptrap         N/A           alarm         N/A           delite         N/A           adit         N/A           adit         N/A           delete         N/A           delete<                                                                                                    | maxevents               | <number></number>     |
| addenail         N/A           addenament         N/A           addenament         N/A           aler         N/A           aler         N/A           action         N/A           certife         N/A           certife spelication purchasteristics         surrent           action         N/A           certife spelication terminature         unant           action         N/A           certife spelication terminature         unant           action         N/A           certife spelication terminature         unant           addele         N/A           certife spelication terminature         n/A           action terminature         n/A           certife spelication terminature         n/A           certife spelication terminature         n/A           certife spelication terminature         n/A           action production terminature         n/A           action production terminature         seculation nonnanananana           action for spelication terminature         seculation nonnananananana           action for spelication and production terminature         seculation nonnanananananananananananananananana                                                                                                    | ramtest                 | full/quick/skip       |
| addspager         N/A           addsmptapa         N/A           ader         N/A           delte         N/A           delte         N/A           delte         N/A           delte         N/A           delete         N/A           delete         N/A     <                                                                                                    | config administration   | notifications         |
| adarmytrap         N/A           alarmy         N/A           delte         N/A           corifa spileation proteomitg speral           add         N/A           delte         N/A           corifa spileation termine to the state of the state of the                                                                                                    | addemail                | N/A                   |
| alarm         N/A           delete         N/A           defit         N/A           corfig application pmdcorfig         sweral           add         N/A           delete         N/A           corfig application terminature         vol.           corfig pelplation terminature         vol.           delete         N/A           delete         N/A           delete         N/A           delete         N/A           corfig pelplation terminature         N/A           corfig pelplation terminature         N/A           corfig pelplation terminature         N/A           corfig pelplation terminature         *nonnonnonnonne           mu         N/A           corfig pelplation terminature         *nonnonnonnonne           mu         N/A           corfig pelplation terminature         *nonnonnonnonne           untito year         *sceculor terminature           untito year         *sceculor terminature           untito year         *sceculor terminature           untito year         *sceculor terminature           production terminature         *scert alength in bytes (40-255)>           production terminature         *scert al                                                                                                    | addpager                | N/A                   |
| delete         N/A           celt         N/A           config application propries presal           add         N/A           celte         N/A           celte         N/A           delete         N/A           delete         N/A           delete         N/A           delete         N/A           delete         N/A           certifig returned         N/A           certifig returned         nonnonnonnon           certifig returned         nonnonnonnon           certifig returned         nonnonnonnon           certifig returned         nonnonnonnon           mutu         nonnonnonnon           mutu         nonnonnonnon           mutu         nonnonnonnonnon           mutu         nonnonnonnonnon           mutu         nonnonnonnonnonnonnonnonnonnonnonnonnon                                                                                                    | addsnmptrap             | N/A                   |
| media polication prodocing protocol prodocing polication prodocing polication prodocing application terminance in the protocol polication terminance in the protocol polication to the protocol polication to the protocol polication terminance in the protocol polication terminance in the protocol polication terminance in the protoc                                    | alarm                   | N/A                   |
| config application production production and delete         NA           delete         NA           config application terminal————————————————————————————————————                                                                                                    | delete                  | N/A                   |
| add         N/A           delete         N/A           config application terminalment         N/A           centify application terminalment         N/A           delete         N/A           delete         N/A           centify application terminalment         N/A           centify applications the stations         remnument           centify applications         remnument           unamental         N/A           centify applications         remnument           unamental         n/A           centify applications         remnument           unamental         n/A           centify applications         centify applications           unamental         seal command>           login timeout         seal command>           login timeout         seal command>           login timeout in seconds>         seal command>           sologistime         infliender see/no/noer see/yes           systogistic         record length in bytes [40-255]>           config physicalports seems         record length in bytes [40-255]>           config physicalports seems         seems (applicational telenet consoler aw, cellip, local, rawsocket, slip, sshv1, sshv2, telenet           seems (applicational telenet                                                                                                    | edit                    | N/A                   |
| decided         N/A           config application terminally           delete         N/A           delete         N/A           munutile         N/A           configeretwork hostSettlest         mnnnnnnnnn           secipaddres         nnnnnnnnnn           secipaddres         nnnnnnnnnnn           secipaddres         nnnnnnnnnnnn           sers fygroup         accepts only list of usernames           utritype         assume local           ternshell         sell command>           ternshell         sell command>           ternshell         sell command>           topin dimout in seconds>           config physicalportsattlest         sern           mode         sill file ander ase / no/ noer ase / yes           sys logize         record length in bytes (40 - 255)           protocol         bidirectional telnet consoleraw, cellip local, rawsocket, slip, sshv1, sshv2, telnet           protocol         bidirectional telnet           protocol         bidirectional telnet           protocol         bidirectional telnet           protocol         bidirectional telnet           protocol         bidirectional telnet           protocol         bid                                                                                                    | config application pmo  | dconfig general       |
| decing application terminalized           delete         N/A           delete         N/A           menutitie         N/A           config network hostSettimus           secisabedrass <a href="2">nonnnnnnnnnnnnnnnnnnnnnnnnnnnnnnnnnn</a>                                                                                                    | add                     | N/A                   |
| add         M/A           delete         M/A           menutitie         M/A            - mn.nnn.nnnn>           secsipaddress         < nn.nn.nn.nnn.nn>           secsubnetmask         < nn.nn.nn.nnn.nn>           secsubnetmask         < nn.nn.nn.nn.nn>           config prysicalports access         - water accepts only list of usernames           authype         ascepts only list of usernames           authype         sell commanda           logintimeout in seconds>         login timeout in seconds>           config physicalports detat-time         fle/fileanderase/no/noerase/yes           sylogsize         record length in bytes [40-255]>           mode         fle/fileanderase/no/noerase/yes           sylogsize         record length in bytes [40-255]>           config physicalports watture         record length in bytes [40-255]>           config physicalports watture         sere cond length in bytes [40-255]>           config physicalports watture         sere config physicalports watture           verse         accepts only list of users           sulfmode         in/nout/no/out           soff physicalports watture         sere config physicalports watture           SHExitikey         SSH exitikey                                                                                                    | delete                  | N/A                   |
| delete         M/A           menutitie         M/A           confighetwork hostsetties         Secipadress           scipadress         onnunnunnnn           secipadress         onnunnunnnn           secipadress         onnunnunnnnn           secipadress           secipadressects           sers/groups         acsume local           sers/groups         assume local           sers/groups         ssell commanda           sers/groups         shell commanda           sers/groups         displicationseconds>           sers/groups         file/fileanderase/no/noerase/yss           sers/groups in bytes[40-255]>           sers/groupsiances/sers/groupsiances/sers/group                                                                                                    | config application terr | ninalmenu             |
| menutile         MA           cecipaddress <pre>                                                                                                    &lt;</pre>                                                                                                    |                         |                       |
| config network hostSettisers           secipaddress <nn.nn.nn.nn.nn< td="">           secipaddress         <nn.nn.nn.nn.nn< td="">           secipaddress         <nn.nn.nn.nn.nn< td="">           secipaddress         <nn.nn.nn.nn.nn< td="">           mu         NA           config physicalports access         secipt only list of usernames           authtype         assume local           termshell         ssbell commands           logintimeout         schell commands           logintimeout         since in seconds           config physicalports datubuttering         in in in seconds           golphine poly datubuttering         secord length in bytes [40-255]&gt;           mode         secord length in hytes [40-255]&gt;           prosession         none/ssh/ssh_telnet/telnet           prosession         solic ectionaltelnet, consoleraw, cslip, local, rawsocket, slip, sshv1, sshv2, telnet           prosession         solic ectionaltelnet, consoleraw, cslip, local, rawsocket, slip, sshv1, sshv2, telnet           prosession         solic pshysicalports with stream           susers         secpts only list of users           susified         side visual telnet, consoleraw, cslip, local, rawsocket, slip, sshv1, sshv2, tshv2           susers         secpts only list of users           susers</nn.nn.nn.nn.nn<></nn.nn.nn.nn.nn<></nn.nn.nn.nn.nn<></nn.nn.nn.nn.nn<>                                                                                                    |                         |                       |
| secipaddress                                                                                                    |                         |                       |
| sessubnetmask         ***nnnnnnnnn**           mtu         N/A           config physicalports access           users/groups         accepts only list of usernames           authtype         assume local           termshell         shell command*           logintimeout         doing interest there           profig physicalports data***         ***Institute of infiliander aser/no/noerase/yes           syslogsize         accord length in bytes [40-255]*           config physicalports gene:**           config physicalports gene:**           messions         none/ssh/ssh_telnet/telnet           profig physicalports anti-**           config physicalports anti-**           sers           surfif mode         in/inout/no/out           sers           surfif mode         in/inout/no/out           sers           surfig physicalports with:**           SHExitikey           SSH exit key>           blanch in         sers           storing physicalports other           storing physicalports other           storing physicalports other           storing physicalports other           storing phys                                                                                                    | -                       | ettings               |
| minum         N/A           config physicalports accessed groups         accepts only list of usernames           ustrype         assume local           termshell         shell command>           logintimeout         shell command>           config physicalports databitation in seconds>           config physicalports databitation in seconds physicalports databitation in seconds physicalports databitation in seconds physicalports accessed pro/noerase/yes           sowmen         file/fileanderase/no/noerase/yes           systogsize         record length in bytes[40-2255]>           config physicalports subtry           prosession         nool-ssh/ssh.telnet/telnet           prosession         nool-ssh/ssh.telnet/telnet           prosession         didirectionaltelnet, consoleraw, cslip, local, rawsocket, slip, sshv1, sshv2, telnet           prosession         scepts only list of users           silf mode         scepts only list of users           silf mode         scepts only list of users           silf mode         scepts only list of users           silf mode         scepts only list of users           silf mode         scepts only list of users           silf mode         s                                                                                                    |                         |                       |
| config physicalports accepts only list of usernames           authtype         assume local           termshell         shell command>           logintimeout         shell command>           config physicalports datastimated         ir/lin           showmenu         file/fileanderase/no/noerase/yes           syslogsize         record length in bytes[40-255]>           config physicalports general         file/fileanderase/no/noerase/yes           syslogsize         record length in bytes[40-255]>           config physicalports general         file/fileanderase/no/noerase/yes           protocol         hone/ssh/ssh_telnet/telnel           protocol         indirectionaltelnet, consoleraw, cslip, local, rawsocket, slip, sshv1, sshv2, telnet           protocol         discrectionaltelnet, consoleraw, cslip, local, rawsocket, slip, sshv1, sshv2, telnet           sers         accepts only list of users           sniff mode         in/inout/no/out           SHexit keys           SHexit keys         SHexit keys           stoner         slogin banner>           stoner         slogin banner           stoty options >           tty options >           terminaltype         in/inout/nout           accepts only list of users <td< td=""><td></td><td></td></td<>                                                                                                    |                         |                       |
| users/groups         accepts only list of usernames           authtype         assume local           termshell         shell commands           logintimeout         clogint ineout in seconds>           config physicalports data/**Irring           mode         cir/lin           showmenu         file/fileanderase/no/noerase/yes           syslogsize         record length in bytes[40-255]>           config physicalports substituted in the protocol           protocol         none/ssh/ssh_telnet/telnet           protocol         bidirectionaltelnet, consoleraw, cslip, local, rawsocket, slip, sshv1, sshv2, telnet           users         accepts only list of users           siffmode         in/inout/no/out           soffig physicalports with         scepts only list of users           SHexitkey         SSH exit keys           banner         dogin banner>           stoyoptions         stty options>           tcpkeaplive         number>           terminaltype         acuty antitional protocy antitional protocy                                                                                                    |                         |                       |
| authtype         assume local           termshell <he></he>                                                                                                    |                         |                       |
| termshell         shell command>           logintimeout         clogintimeout in seconds>           config physicalports datb=#FFF           mode         cir/lin           showmenu         file/fileanderase/no/noerase/yes           syslogsize         record length in bytes[40-255]>           config physicalports general           prosessions         none/ssh/ssh_telnet/telnet           protocol         bidirectionaltelnet, consoleraw, cslip, local, rawsocket, slip, sshv1, sshv2, telnet           config physicalports multi-record           sniffmode         in/inout/no/out           shexitkey           sSH exit key>           shexitkey         sSH exit key>           shexity options         stty options           sttyoptions         stty options           sttyoptions         stty options           sttyoptions         stty options           sttyoptions         sitty options           sttyoptions         sitty options           sttyoptions         sitty options           stty options           stty options           stty options                                                                                                    |                         |                       |
| digintimeout         digintimeout         digintimeout           config physicalports data—through           showmenu         file/fileanderase/no/noerase/yes           cord length in bytes[40-255]>           config physicalports generated           prosessions         none/ssh/ssh_telnet/telnet           config physicalports multi-           config physicalports multi-           config physicalports with a consoleraw, cslip, local, rawsocket, slip, sshv1, sshv2, telnet           config physicalports with a consoleraw, cslip, local, rawsocket, slip, sshv1, sshv2, telnet           config physicalports with a consoleraw, cslip, local, rawsocket, slip, sshv1, sshv2, telnet           susers           susers           susers           susers           susers           susers           susers           susers           susers           susers           susers           susers           susers           susers           susers           susers                                                                                                    |                         |                       |
| config physicalports data//Erilg           mode         cir/lin           showmenu         file/fileanderase/no/noerase/yes           config physicalports general           config physicalports general           mosessions         none/ssh/ssh_telnet/telnet           protocol         bidirectionaltelnet, consoleraw, cslip, local, rawsocket, slip, sshv1, sshv2, telnet           config physicalports multi-retionaltelnet, consoleraw, cslip, local, rawsocket, slip, sshv1, sshv2, telnet           config physicalports multi-retionaltelnet, consoleraw, cslip, local, rawsocket, slip, sshv1, sshv2, telnet           config physicalports multi-retionaltelnet, consoleraw, cslip, local, rawsocket, slip, sshv1, sshv2, telnet           susy colspan="2">config physicalports about/no/out           SH xit keys           SSH xit keys           sSH xit keys           SSH xit keys           styoptions           styoptions           styoptions           styoptions           styoptions           styoptions           styoptions           styoptions           styoptions           styoptions                                                                                                    |                         |                       |
| mode         ir/line           showmenu         file/fileanderase/no/noerase/yes           syslogize         record length in bytes[40-255]>           config physicalports sene:***********************************                                                                                                    | -                       | -                     |
| showmenu         file/fileanderase/no/noerase/yes           record length in bytes [40-255]>           config physicalports gener:           pmsessions         none/ssh/ssh_telnet/telnet           protocol         bidirectionaltelnet, consoleraw, cslip, local, rawsocket, slip, sshv1, sshv2, telnet           config physicalports multi:           config physicalports multi:           sinfmode         accepts only list of users           sinfmode         in/inout/no/out           config physicalports other           SSH exit key>           SSH exit key>           short           short           styoptions         stty options >           styoptions         stty options >           styoptions         styoptions           styoptions >           topkeepalive         number>           toming light         number>           winems         no/yes           ideltimeout         number>           config physicalports power         magement           config physicalports power         magement           config physicalports                                                                                                    |                         |                       |
| record length in bytes [40-255]>           config physicalports general           pnsessions         none/ssh/ssh_telnet/telnet           protocol         bidirectionaltelnet, consoleraw, cslip, local, rawsocket, slip, sshv1, sshv2, telnet           config physicalports multi                                                                                                    |                         |                       |
| config physicalports generalpmsessionsnone/ssh/ssh_telnet/telnetprotocolbidirectionaltelnet, consoleraw, cslip, local, rawsocket, slip, sshv1, sshv2, telnetconfig physicalports multiusersusersaccepts only list of userssniffmodein/inout/no/outconfig physicalports otherSSHexitkey <ssh exit="" key="">banner<login banner="">host<host>sttyoptions<stty options="">tcpkeepalive<number>terminaltypeaixterm, att6386, linux-lat, vt100, vt320, xtermcolor, ansi, ibm3151, scoansi, vt102, vt52, at386, linux, sun, vt220, xtermwinemsno/yesidletimeout<number>config physicalports powermaagementenableIPMIN/AdisableIPMIN/A</number></number></stty></host></login></ssh>                                                                                                    |                         |                       |
| pmsessions none/ssh/ssh_telnet/telnet protocol bidirectionaltelnet, consoleraw, cslip, local, rawsocket, slip, sshv1, sshv2, telnet  config physicalports multi                                                                                                    |                         |                       |
| protocol bidirectionaltelnet, consoleraw, cslip, local, rawsocket, slip, sshv1, sshv2, telnet  config physicalports multiuser  users accepts only list of users sniffmode in/inout/no/out  config physicalports other  SSH exitkey SSH exit key> banner clogin banner> host chost styoptions chost styoptions configure accepts only in a sixterm, att6386, linux-lat, vt100, vt320, xtermcolor, ansi, ibm3151, scoansi, vt102, vt52, at386, linux, sun, vt220, xterm vinems no/yes idletimeout config physicalports power management enableIPMI N/A disableIPMI N/A                                                                                                    |                         |                       |
| config physicalports multi-serusersaccepts only list of userssniffmodein/inout/no/outconfig physicalports otherSSHexitkeySSH exit key>banner <login banner="">host<host>sttyoptions<stty options="">tcpkeepalive<number>terminaltypeaixterm, att6386, linux-lat, vt100, vt320, xtermcolor, ansi, ibm3151, scoansi, vt102, vt52, at386, linux, sun, vt220, xtermwinemsno/yesidletimeout<number>config physicalports powermaagementenableIPMIN/AdisableIPMIN/A</number></number></stty></host></login>                                                                                                    |                         |                       |
| usersaccepts only list of userssniffmodein/inout/no/outconfig physicalports other****SSH exit keySSH exit key>bannerclogin banner>host <host>sttyoptions&lt;</host>                                                                                                    |                         |                       |
| sniffmodein/inout/no/outconfig physicalports otherSSH exit key>SSH exit key <ssh exit="" key="">banner<loigin banner="">host<host>sttyoptions<stty options="">tcpkeepalive<number>terminaltypeaixterm, att6386, linux-lat, vt100, vt320, xtermcolor, ansi, ibm3151, scoansi, vt102, vt52, at386, linux, sun, vt220, xtermwinemsno/yesidletimeout<number>config physicalports powermanagementenableIPMIN/AdisableIPMIN/A</number></number></stty></host></loigin></ssh>                                                                                                    |                         |                       |
| config physicalports other  SSHexitkey                                                                                                    |                         |                       |
| SSHexitkey SSH exit key> banner clogin banner> host chost chost> stty options stty options> tcpkeepalive cnumber> terminaltype aixterm, att6386, linux-lat, vt100, vt320, xtermcolor, ansi, ibm3151, scoansi, vt102, vt52, at386, linux, sun, vt220, xterm winems no/yes idletimeout cnumber> config physicalports power management enableIPMI N/A disableIPMI N/A                                                                                                    |                         |                       |
| banner sogin banner sogin banner sog i sogin banner sogin banner sog i sogin banner sog i sogin banner sog i sogin banner sog i sogin banner sog i sogin banner sog i sogin banner sog i sogin banner sog i sogin banner sog i sog i s |                         |                       |
| host styoptions stty options> stty options> cnumber> tcpkeepalive aixterm, att6386, linux-lat, vt100, vt320, xtermcolor, ansi, ibm3151, scoansi, vt102, vt52, at386, linux, sun, vt220, xterm winems no/yes idletimeout number> config physicalports power management enableIPMI N/A disableIPMI N/A                                                                                                    |                         |                       |
| sttyoptions sttyoptions sttyoptions sttyoptions stryoptions stryop |                         |                       |
| tcpkeepalive <number> terminaltype aixterm, att6386, linux-lat, vt100, vt320, xtermcolor, ansi, ibm3151, scoansi, vt102, vt52, at386, linux, sun, vt220, xterm winems no/yes idletimeout <number> config physicalports power management enableIPMI N/A disableIPMI N/A</number></number>                                                                                                    |                         |                       |
| terminaltype aixterm, att6386, linux-lat, vt100, vt320, xtermcolor, ansi, ibm3151, scoansi, vt102, vt52, at386, linux, sun, vt220, xtermolor, ansi, ibm3151, scoansi, vt102, vt52, at386, linux, sun, vt220, xtermolor, ansi, ibm3151, scoansi, ansi, ibm3151, scoansi, ansi, ibm3151, scoansi, ansi, ibm3151, scoansi, ansi, ibm3151, scoansi, ansi, ib |                         |                       |
| winems no/yes   idletimeout <number>   config physicalports power management   enableIPMI N/A   disableIPMI N/A</number>                                                                                                    |                         |                       |
| idletimeout <number> config physicalports power management enableIPMI N/A disableIPMI N/A</number>                                                                                                    |                         |                       |
| enableIPMI         N/A           disableIPMI         N/A                                                                                                    |                         |                       |
| enableIPMI         N/A           disableIPMI         N/A                                                                                                    | config physicalports    | power management      |
| disableIPMI N/A                                                                                                    |                         |                       |
| key N/A                                                                                                    | disableIPMI             |                       |
|                                                                                                    | key                     | N/A                   |

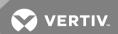

| COMMAND                     | VALUE OR DESCRIPTIONS                               |
|-----------------------------|-----------------------------------------------------|
|                             |                                                     |
| server                      | N/A                                                 |
| config security             |                                                     |
| addgroup/delgroup           | N/A                                                 |
| config security adduser     |                                                     |
| shell                       | <shell "ts_menu"="" but="" cmd=""></shell>          |
| comments                    | <comments></comments>                               |
| config security profile cus | tom                                                 |
| ports auth2sport            | no/yes                                              |
| ports bidirect              | no/yes                                              |
| ports raw2sport             | no/yes                                              |
| ports ssh2sport             | no/yes                                              |
| ports telnet2sport          | no/yes                                              |
| ssh ssh_x509                | no/yes                                              |
| config virtualport          |                                                     |
| config ipmi                 | <all list[1-numberofports]="" or="" range=""></all> |
| security authentication     |                                                     |
| authtype                    | Otp, Otp/Local                                      |
| pppauthtype                 | Otp, Otp/Local                                      |
| timeout                     |                                                     |
| -t <time></time>            | Time-out in minutes                                 |
| -T                          | Disable the idle time-out. Same as -t0              |
| config security loadkey     |                                                     |
| url                         | N/A                                                 |
| username                    | N/A                                                 |

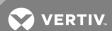

## **Appendix C: Su and Sudo Commands**

The su and sudo commands allow a user to execute commands as a different user.

#### C.1 Su command

Using the su (switch user) command, a user can switch to another user account to execute commands not authorized with their normal account. If used without a username, the su command defaults to root. Only users who are members of the wheel group can execute the su command to log in as root.

#### NOTE: The wheel group is a Linux group and is included in the firmware by default.

You will be prompted for the password of the account you're trying to switch to with the su command. You will remain logged into that account until you either press Ctrl-D or type exit.

NOTE: The su command will open a shell session instead of the restricted shell. The user will receive the shell prompt. Improper use of shell commands could lead to data loss. Double-check your syntax when using shell commands.

Syntax:

su [options][-][username[arguments]]

The following table describes options that can be used with the su command.

### Table B.3 Su Command Options

| OPTION                          | DESCRIPTION                                                                                                    |
|---------------------------------|----------------------------------------------------------------------------------------------------|
| -, -l,login                     | Uses an environment similar to that had the user logged in directly. When - is used, it must be specified as the last su option. |
| -m, -p,preserve-<br>environment | Preserves the current environment.                                                                                               |

Optional arguments may be provided after the username, in which case they are supplied to the shell (/bin/sh).

#### To add a member to the wheel group:

- 1. Create the user using the web manager or CLI.
- 2. Open a session in the appliance and log in as root.
- 3. In the shell prompt, run the usermod command to add the user to the wheel group.

# usermod -G wheel <username>

4. Run the groups command to verify.

# groups <username>

#### To delete a member from the wheel group:

- 1. Edit the file /etc/group.
- 2. Remove the username from the line with wheel::XX:<user1>,<user2>,<user3>.

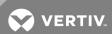

#### C.2 Sudo command

Using the sudo (superuser do) command, a user can execute a command using the privileges of another user (often root), as specified in the /etc/sudoers file. The user is authenticated using his own password, not the root password. The /etc/sudoers file logs all commands and arguments.

Syntax:

sudo <command>

## **Configuring sudo**

A system administrator configures the /etc/sudoers file to give groups or users access to some or all commands not authorized with their normal account. An administrator should log into the console system as a root user and edit the /etc/sudoers file by using the /usr/sbin/visudo command to configure sudo.

The sudoers file is composed of aliases and user specifications. When multiple entries match for a user, they are applied in order. Where there are conflicting values, the last match is used.

Since the sudoers file is parsed in a single pass, order is important. You should structure sudoers so that the Host\_Alias, User\_Alias, and Cmnd\_Alias specifications come first, followed by any Default\_Entry lines, and finally the Runas\_Alias and user specifications.

An example of an /etc/sudoers file:

```
#User_Alias specification
User_Alias FULLTIMERS = millert, mikef, dowdy
User_Alias PARTTIMERS = bostley, jwfox, crawl

#Cmnd_alias specification
Cmnd_Alias KILL = /bin/kill
Cmnd_Alias SHUTDOWN = /sbin/shutdown
Cmnd_Alias REBOOT = /sbin/reboot
Cmnd_Alias SU = /bin su

FULLTIMERS ALL = KILL, SHUTDOWN, REBOOT, SU
PARTTIMERS ALL = SHUTDOWN, REBOOT
```

In the preceding example, the users millert, mikef and dowdy can execute the kill, shutdown, reboot and su commands while the users bostley, jwfox and crawl can only shut down and reboot the console system.

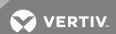

This page intentionally left blank.

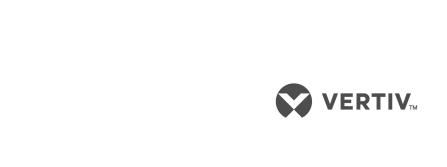

VertivCo.com | Vertiv Headquarters, 1050 Dearborn Drive, Columbus, OH, 43085, USA

© 2017 Vertiv Co. All rights reserved. Vertiv and the Vertiv logo are trademarks or registered trademarks of Vertiv Co. All other names and logos referred to are trade names, trademarks or registered trademarks of their respective owners. While every precaution has been taken to ensure accuracy and completeness herein, Vertiv Co. assumes no responsibility, and disclaims all liability, for damages resulting from use of this information or for any errors or omissions. Specifications are subject to change without notice.